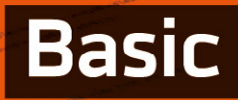

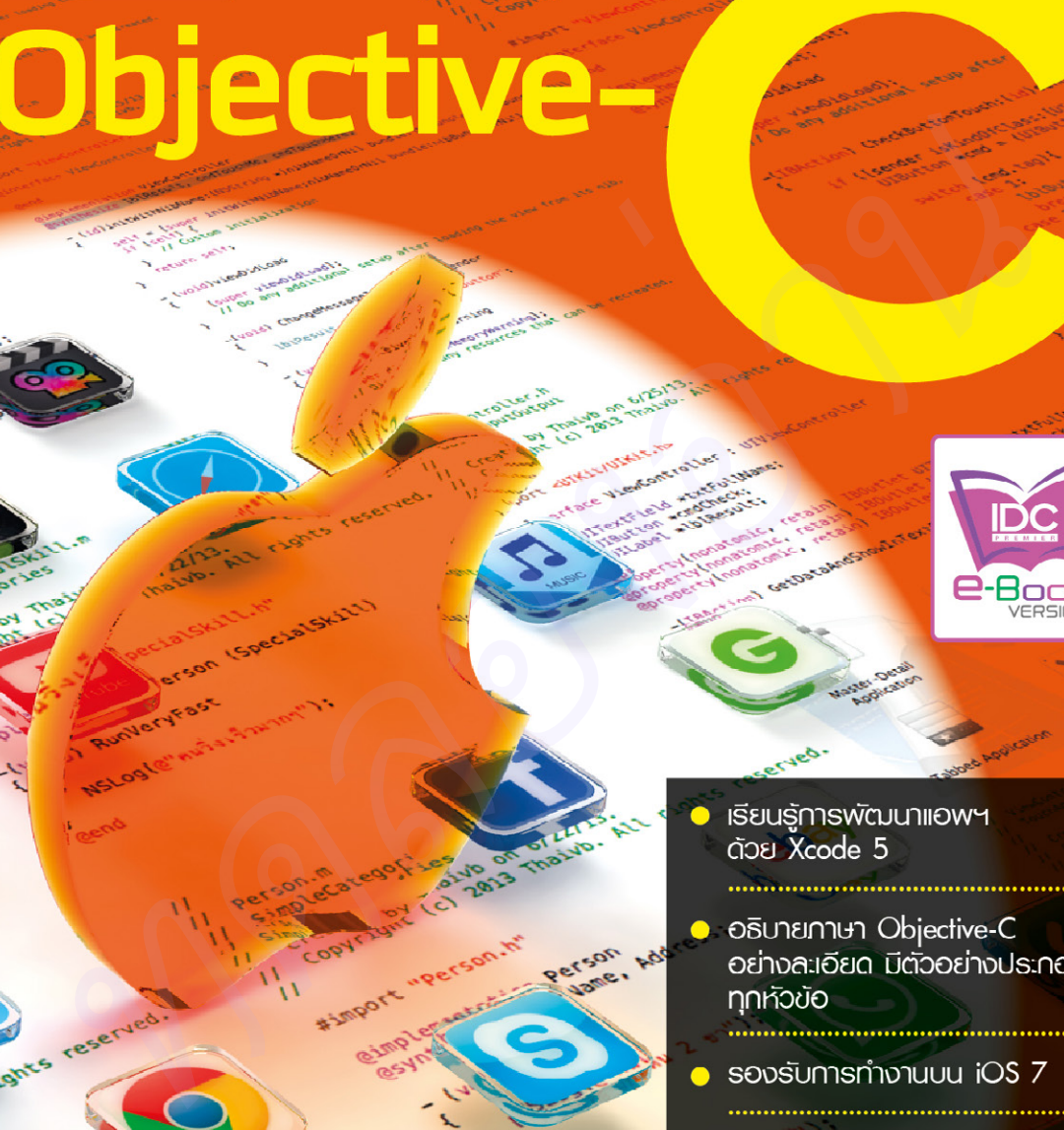

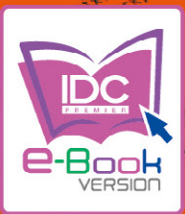

• เหมาะสำหรับนักเรียน นักศึกษา

และพู้ที่สนใจพัฒนา iOS App COUCIDIOS

#### **Free : Source Code**

http://www.infopress.co.th/devbook/ DevBookObjectiveC.zip

คุกเง้ย สมพานิเช แรรณาธิการ ทิตินันท์ พลสวัสดิ์

s

ò

13.01

Loady

# Contents

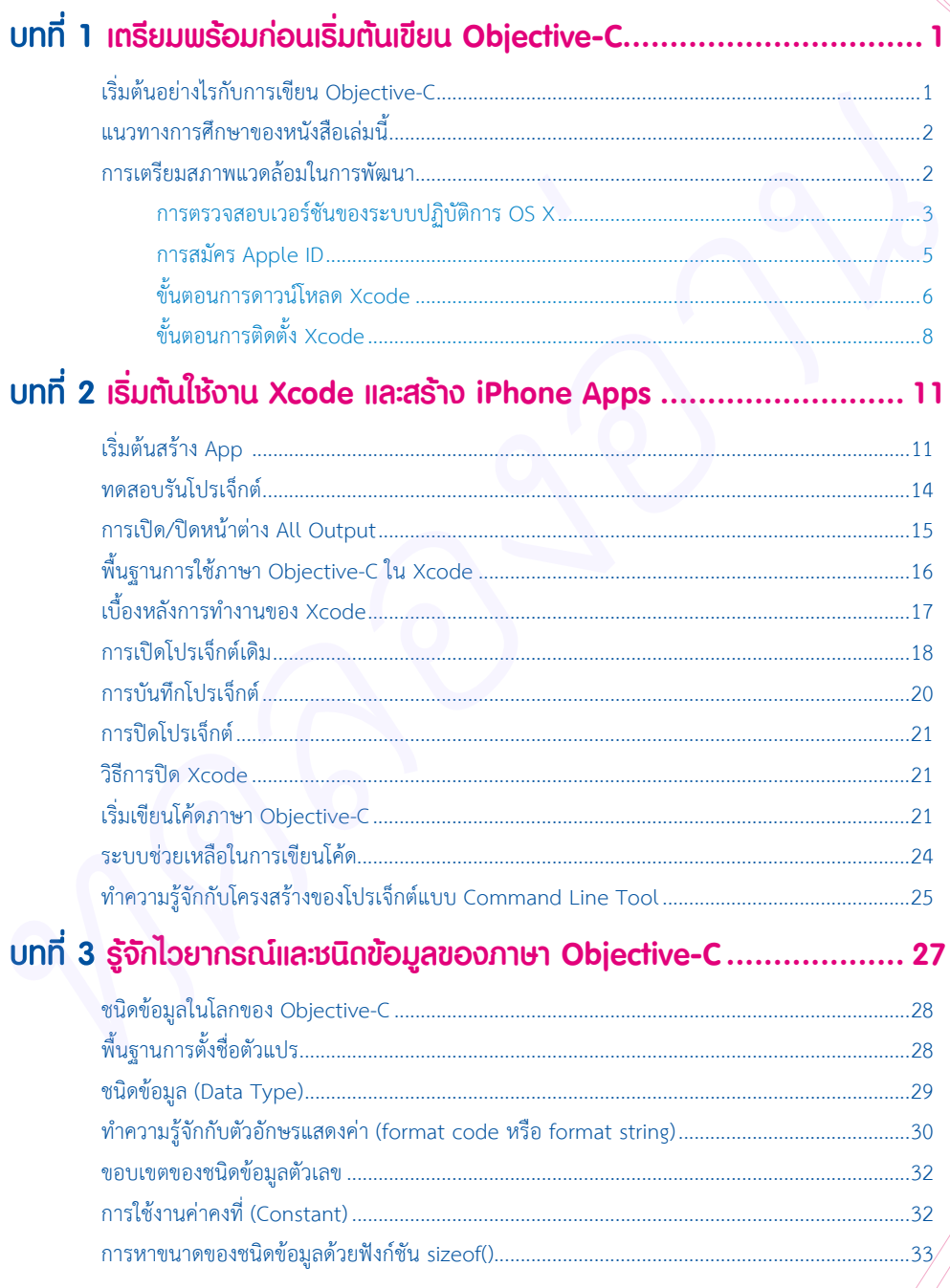

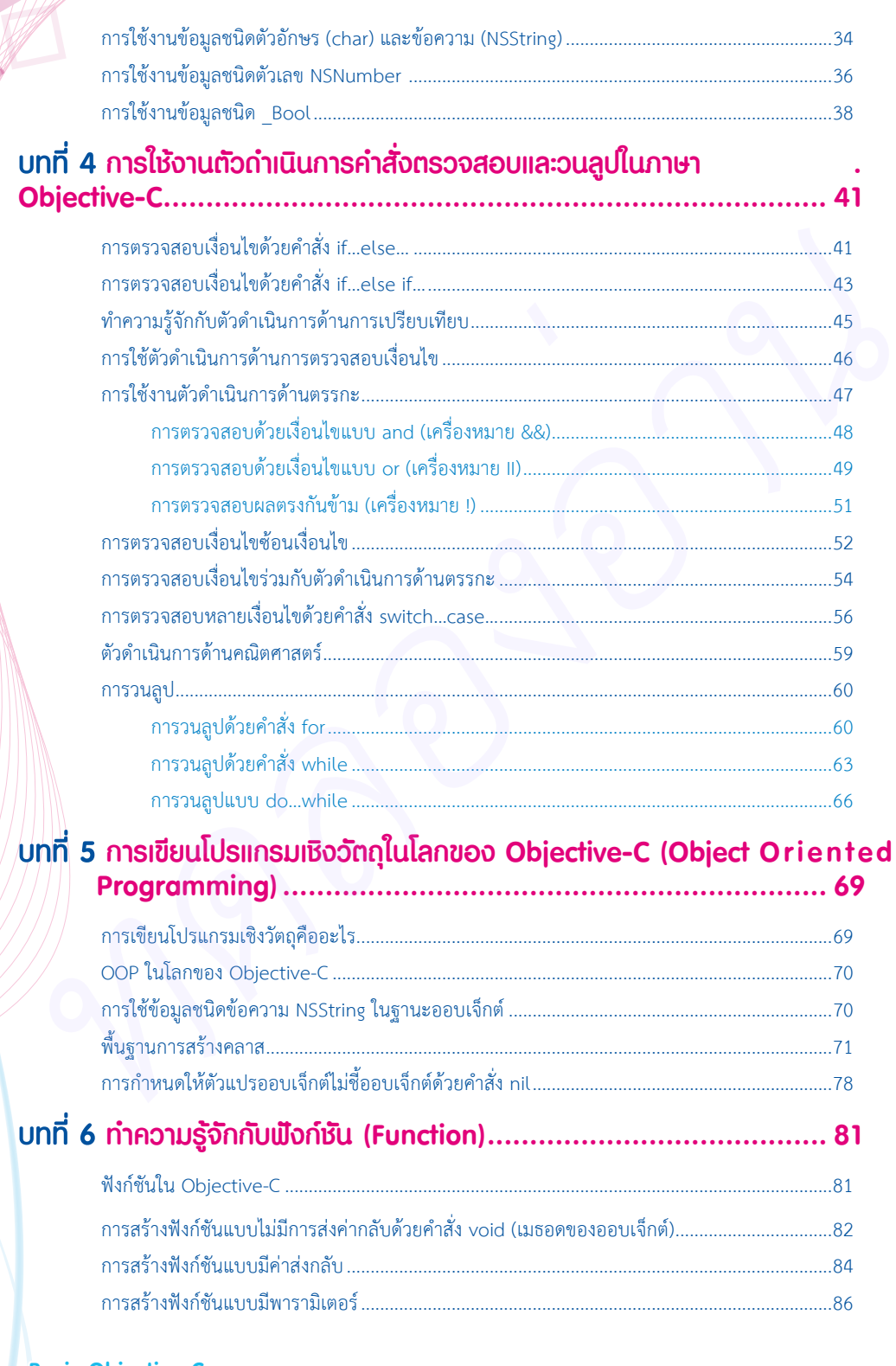

 $\blacksquare$ 

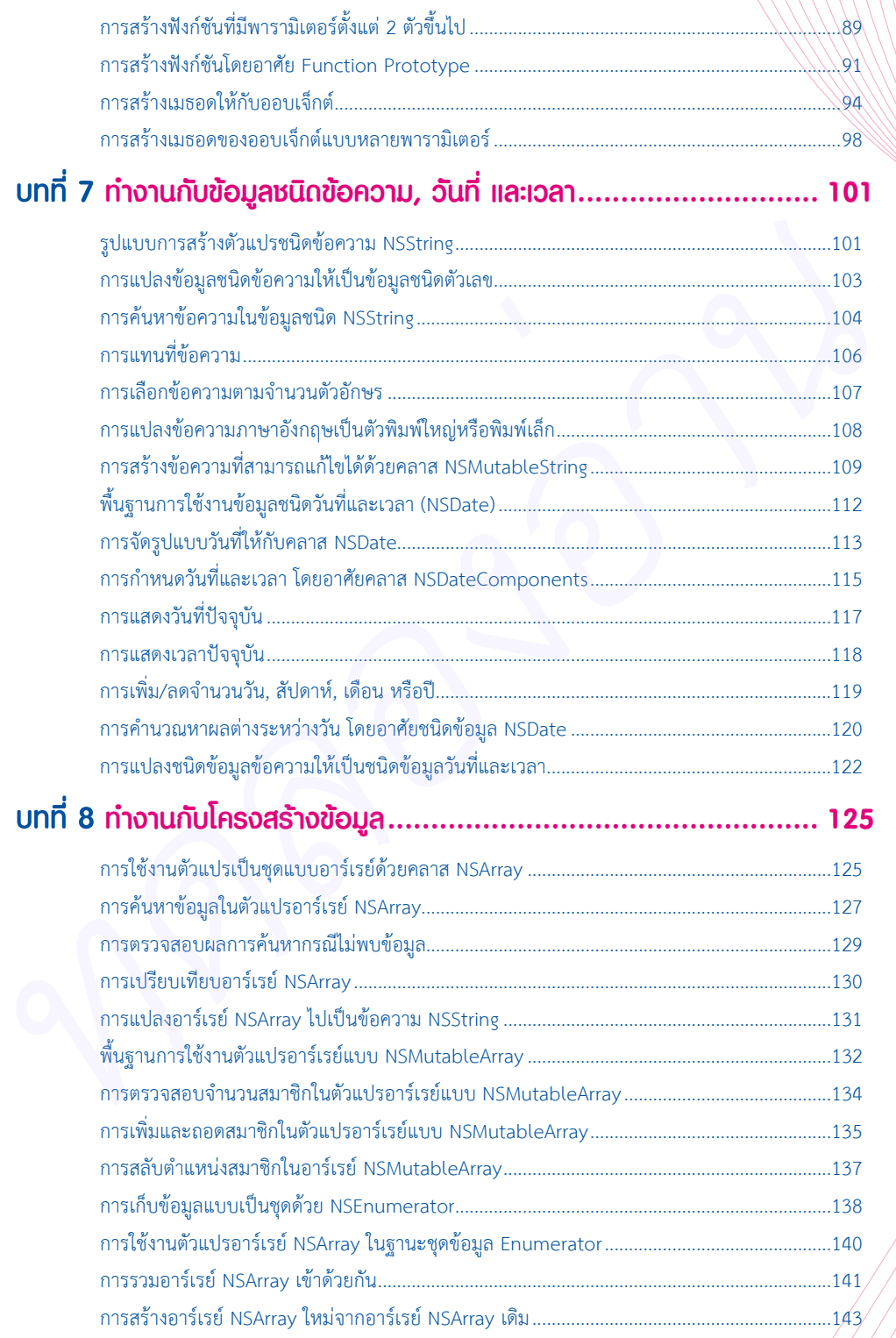

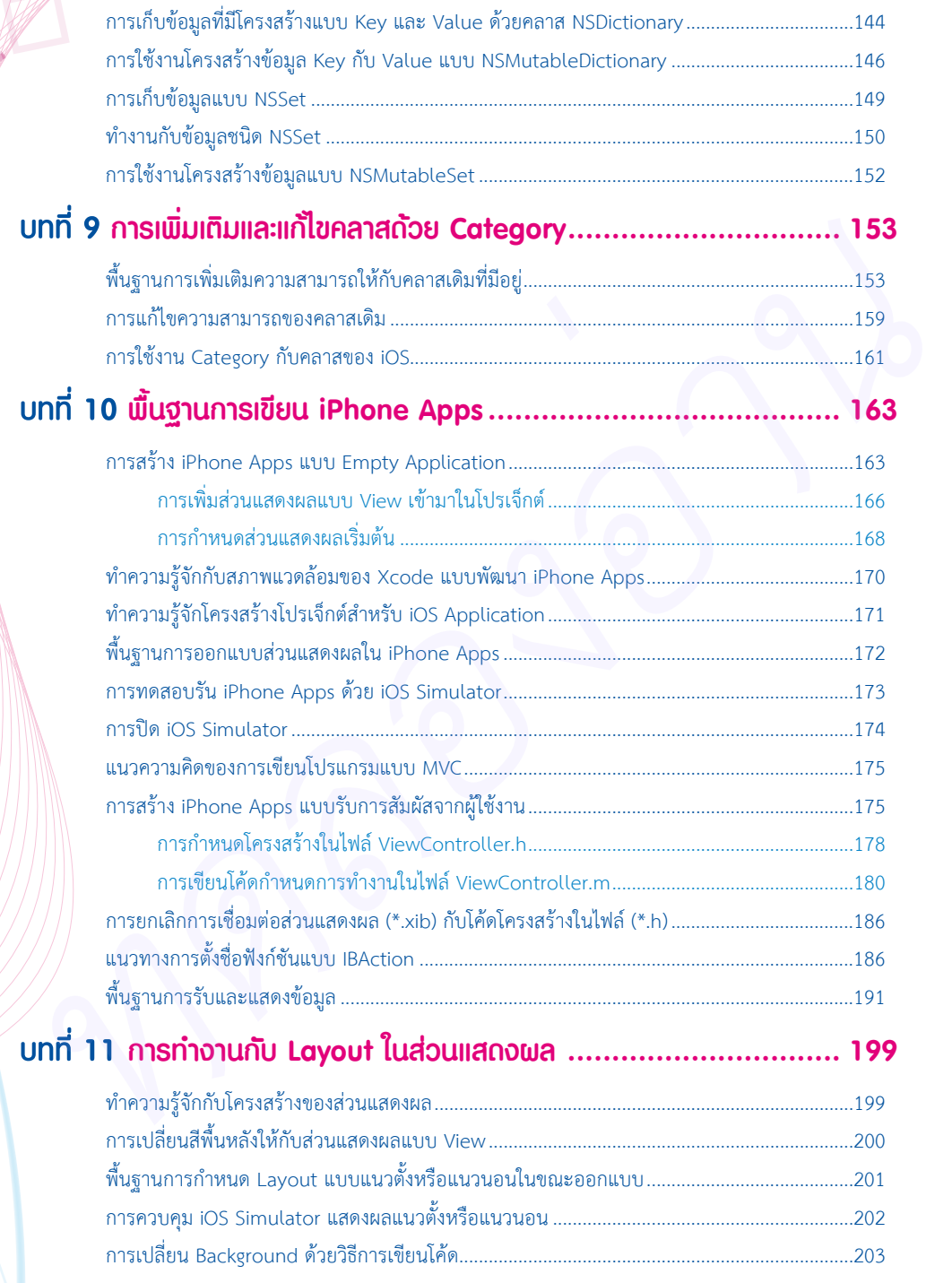

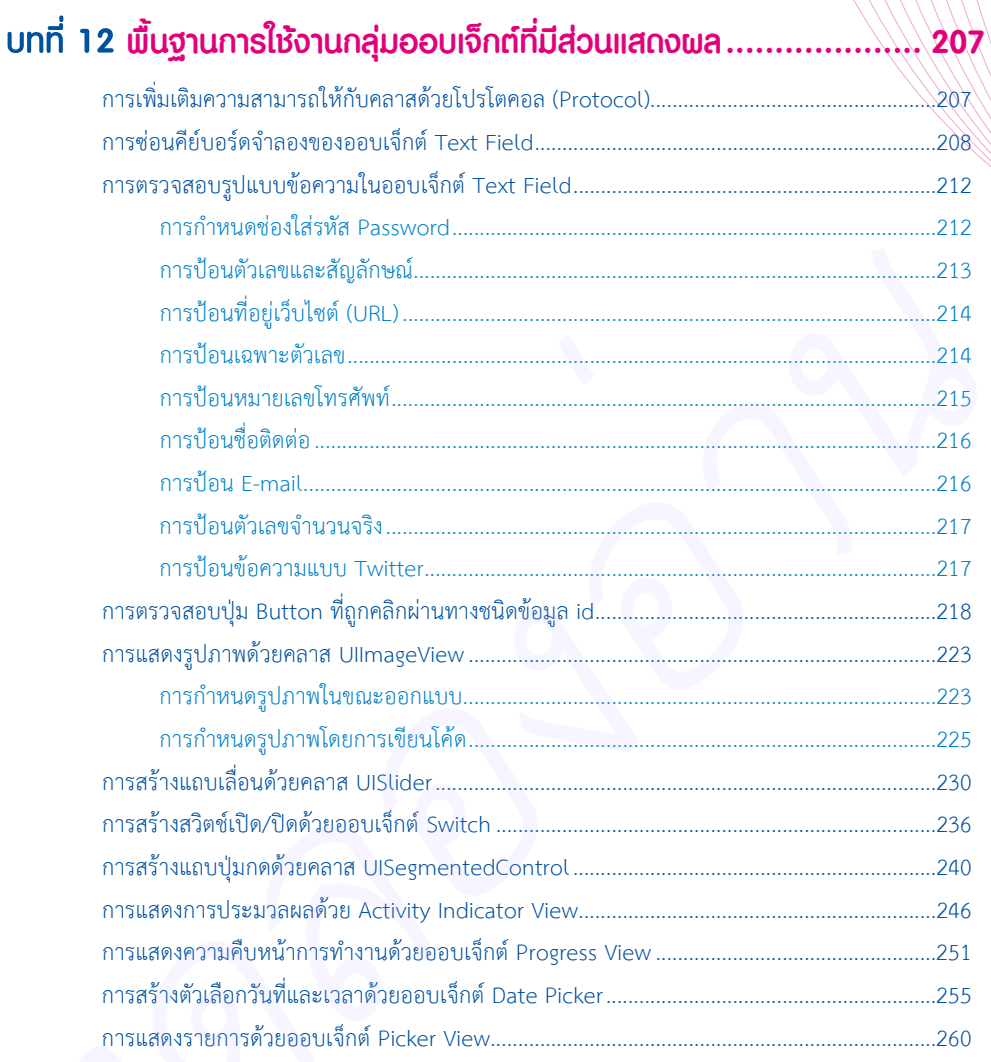

# Chapter<br> **1999**<br>
Cuasvigua iPhon **Chapter**

## **เตรียมพร้อมก่อนเริ่มต้นเขียน Objective-C**

หนังสือ Basic Objective-C เล่มนี้ เป็นการศึกษาการใช้งานภาษา Objective-C และพัฒนา iPhone Apps อย่างง่าย เหมาะสำหรับผู้อ่านที่ต้องการศึกษาไวยากรณ์ของภาษา Objective-C ก่อนที่จะนำไปใช้ใน การพัฒนา iPhone Apps ในล�ำดับต่อไป

ผู้อ่านหลายท่านอาจจะมีคำถามว่า ภาษา Objective-C ใช้พัฒนาแอพพลิเคชันสำหรับ iPhone ได้อย่าง เดียวหรือไม่ สามารถนำไปพัฒนาแอพพลิเคชันสำหรับ iPad ได้หรือเปล่า คำตอบคือ ภาษา Obiective-C สามารถ พัฒนาแอพพลิเคชันที่ท�ำงานได้ทั้งบน iPhone และ iPad หรือจะกล่าวอีกอย่างก็คือ ภาษา Objective-C สามารถ ใช้พัฒนาแอพพลิเคชันสำหรับทำงานบน iOS ได้ทุก iDevice นั่นเอง **Dhjeetive-C**<br>
พนังลือ Basic Objective C เล่มนี้ เป็นการศึกษาการใช้งานภาษา Objective-C และพัฒนา iPhone<br>Apps อย่างไร ของครั้งที่บริษัทให้ตั้งการศึกษาโรคการณ์ของภาษา Objective-C เล่ะเพิ่มนา iPhone<br>การพัฒนา iPhone Apps ในสำ

แต่ส�ำหรับหนังสือเล่มนี้ขอยกตัวอย่างการใช้ภาษา Objective-C ในการพัฒนาแอพพลิเคชันบน iPhone เพื่อเป็นแนวทางในการเรียนรู้เท่านั้น

จากประสบการณ์ของผู้เขียน ปัญหาของผู้เริ่มต้นที่ผู้เขียนให้ความส�ำคัญก็คือ "เริ่มต้นอย่างไรดี" และ "เริ่มต้นอย่างถูกทาง" เป็นสิ่งที่ผู้เขียนต้องการนำเสนอให้ผู้อ่านเห็นว่า ถ้าผู้อ่านเริ่มต้นอย่างถูกทาง มีวิธีการที่ดี การพัฒนา iPhone Apps จะไม่ใช่เรื่องยากอีกต่อไป

ค�ำถามแรกที่หลายคนอยากทราบมากที่สุดก็คือ เราจะเริ่มต้นเขียน iPhone Apps อย่างไรดี ถือเป็น ค�ำถามที่ตอบยากมากที่สุดเช่นกัน เพราะว่าผู้อ่านแต่ละคนมีที่มาของปัญหาแตกต่างกัน แต่มีค�ำถามเดียวกัน ผู้เขียนขอยกตัวอย่างจุดเริ่มต้นของผู้เขียนมาเป็นกรณีศึกษาว่า ผู้เขียนเริ่มต้นกับ iPhone Apps อย่างไร

ผู้เขียนแยกที่มาของปัญหาของผู้อ่านแต่ละคนออกเป็น 2 กลุ่มใหญ่คือ

- **1.** ผู้อ่านที่เคยศึกษาภาษาอื่นๆ มาบ้างในขั้นต้นในขณะเรียน หรือเกิดจากการศึกษาด้วยตัวเอง เขียน โค้ดได้บ้างไม่ได้บ้าง เช่น ภาษา C, C++, Java, PHP, VB, C#, ASP.NET เป็นต้น ศึกษามา มากน้อยแตกต่างกันไปตามแต่ละบุคคล แล้วต้องการมาเขียน iPhone Apps
- **2.** ผู้อ่านที่เป็นโปรแกรมเมอร์ที่มาจากสายอื่นๆ แล้วต้องการมาเขียน iPhone Apps

ส�ำหรับตัวผู้เขียนเองถือว่าเป็นกลุ่มที่ 2 กล่าวคือ เป็นโปรแกรมเมอร์สาย .NET แล้วต้องการมาเขียน iPhone Apps ซึ่งวงจรของการเรียนรู้โดยทั่วไปของผู้เขียนก็คือ เริ่มต้นหัดเขียนโปรแกรมง่ายๆ ก่อน จากนั้นศึกษา เพิ่มเติมเพื่อให้รู้มากยิ่งขึ้นว่า ถ้าเราต้องการท�ำโปรแกรมที่ซับซ้อนมากขึ้นจะมีวิธีการอย่างไร

แต่ส�ำหรับการพัฒนา iPhone Apps แล้ว มีข้อแตกต่างตรงกันข้ามอย่างสิ้นเชิงกล่าวคือ ไม่ว่าเราจะ เขียนภาษา Objective-C เป็นหรือไม่เป็นก็ตาม โครงสร้างของ iPhone Apps ถูกก�ำหนดให้เป็นมาตรฐานตั้งแต่ เริ่มต้นเลย ถึงแม้ว่าเราจะเขียน App ง่ายๆ ก็ตาม

หมายความว่า ณ จุดเริ่มต้นของการเขียน iPhone Apps มีทั้งการศึกษาภาษา Objective-C, การเขียน โปรแกรมเชิงวัตถุ (Object Oriented Programming-OOP) และการแบ่งหน้าที่การทำงานแบบ Model-View-Controller (MVC) ในเวลาเดียวกัน

เห็นได้ว่าล�ำพังแค่การศึกษาภาษา Objective-C ก็ยากล�ำบากแล้ว ยังมีโครงสร้างที่เป็นมาตรฐานเข้ามา บังคับอีกชั้นหนึ่ง จึงทำให้การเริ่มต้นเขียน iPhone Apps ค่อนข้างลำบากกว่าภาษาอื่นๆ อย่างแน่นอน

สิ่งที่กล่าวมาในข้างต้นคือ โจทย์ของหนังสือเล่มนี้ที่ผู้เขียนต้องตอบผู้อ่านให้ได้ ต้องแก้ไขปัญหา ที่ผู้เขียนเคยประสบมาให้ได้ ผู้เขียนอยากให้ผู้อ่านเริ่มต้นเขียน iPhone App แบบยั่งยืน ไม่ฉาบฉวย เรียนรู้ และเข้าใจได้อย่างแท้จริง หมายความว่า ณ จุดเริ่มต้นของการเขียน iPhone Apps มีพังการศึกษาภาษา Objective C, การเขียน<br>ไปรแกรมจิงรัตถุ (Object Oriented Programming OOP) และการแบ่งหน้าที่การทำงานแบบ Model View<br>Controlle (MW) ในเวลาเพื่อกำัน<br>and the for

### **แนวทางการน�ำเสนอเนื้อหาของหนังสือเล่มนี้**

แนวทางการนำเสนอเนื้อหาของหนังสือเล่มนี้ เหมาะสำหรับผู้อ่านมือใหม่ที่ต้องการเริ่มต้นศึกษา โครงสร้างไวยากรณ์ของภาษา Objective-C และต้องการพัฒนา iPhone Apps ในขั้นต้นประกอบด้วย 2 โครงสร้างหลักคือ

- ® ศึกษาไวยากรณ์ของภาษา Objective-C อย่างละเอียด อันเนื่องมาจากไวยากรณ์ของภาษา Objective-C ค่อนข้างซับซ้อนพอสมควร เป็นปัญหาส�ำหรับผู้อ่านที่เป็นมือใหม่ในโลกของการ เขียนโปรแกรม
- $\quad \bullet \quad$  การสร้าง iPhone Apps ในขั้นต้น โดยการใช้งานและหน้าที่ของกลุ่มออบเจ็กต์ที่มีส่วนแสดงผล เพื่อสร้างส่วนแสดงผลอย่างง่าย

โดยโค้ดตัวอย่างที่ลงในหนังสือเล่มนี้ทุกตัวอย่าง จะมีการบอกว่าโค้ดดังกล่าวเป็นของไฟล์ที่ชื่อว่าอะไร ้เพื่อให้ง่ายต่อการศึกษาโค้ดที่ผู้เขียนนำเสนอในแต่ละหัวข้อ

#### **การเตรียมสภาพแวดล้อมในการพัฒนา**

ในการเขียนโปรแกรมภาษา Objective-C เราจะใช้เครื่องมือที่เรียกว่า Xcode ที่ติดตั้งบนระบบปฏิบัติการ OS X ซึ่งเป็นระบบปฏิบัติการที่ท�ำงานอยู่บนเครื่อง Mac และปัจจุบัน iOS ถูกพัฒนามาจนถึงเวอร์ชัน iOS 7 เพื่อ ให้การพัฒนา iPhone Apps รองรับ iOS 7 อย่างสมบูรณ์แบบ ให้ผู้อ่านอัพเดต OS X เป็นเวอร์ชัน 10.8.x ขึ้นไป เพื่อให้สามารถรองรับ Xcode 5 ได้

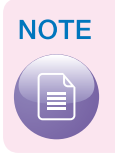

ในกรณีที่ผู้อ่านมีแต่เครื่อง PC (ติดตั้งระบบปฏิบัติการ Windows) ผู้อ่านสามารถใช้งาน Xcode ร่วมกับระบบปฏิบัติการ OS X บน PC ได้เช่นกัน ซึ่งผู้อ่านสามารถค้นหาวิธีการได้ใน Google

ในที่นี้สามารถสรุปขั้นตอนการเตรียมสภาพแวดล้อมในการเขียนโปรแกรมภาษา Objective-C ได้ดังนี้

- **1.** ตรวจสอบเวอร์ชันของระบบปฏิบัติการ OS X
- **2.** สมัคร Apple ID
- **3.** ดาวน์โหลด Xcode
- **4.** ติดตั้ง Xcode

#### **การตรวจสอบเวอร์ชันของระบบปฏิบัติการ OS X**

**1.** ตรวจสอบระบบปฏิบัติการ OS X ว่าเป็นเวอร์ชันล่าสุดหรือไม่ สามารถทำได้โดยการคลิกปุ่ม **๔ →** About This Mac ดังรูปที่ 1-1

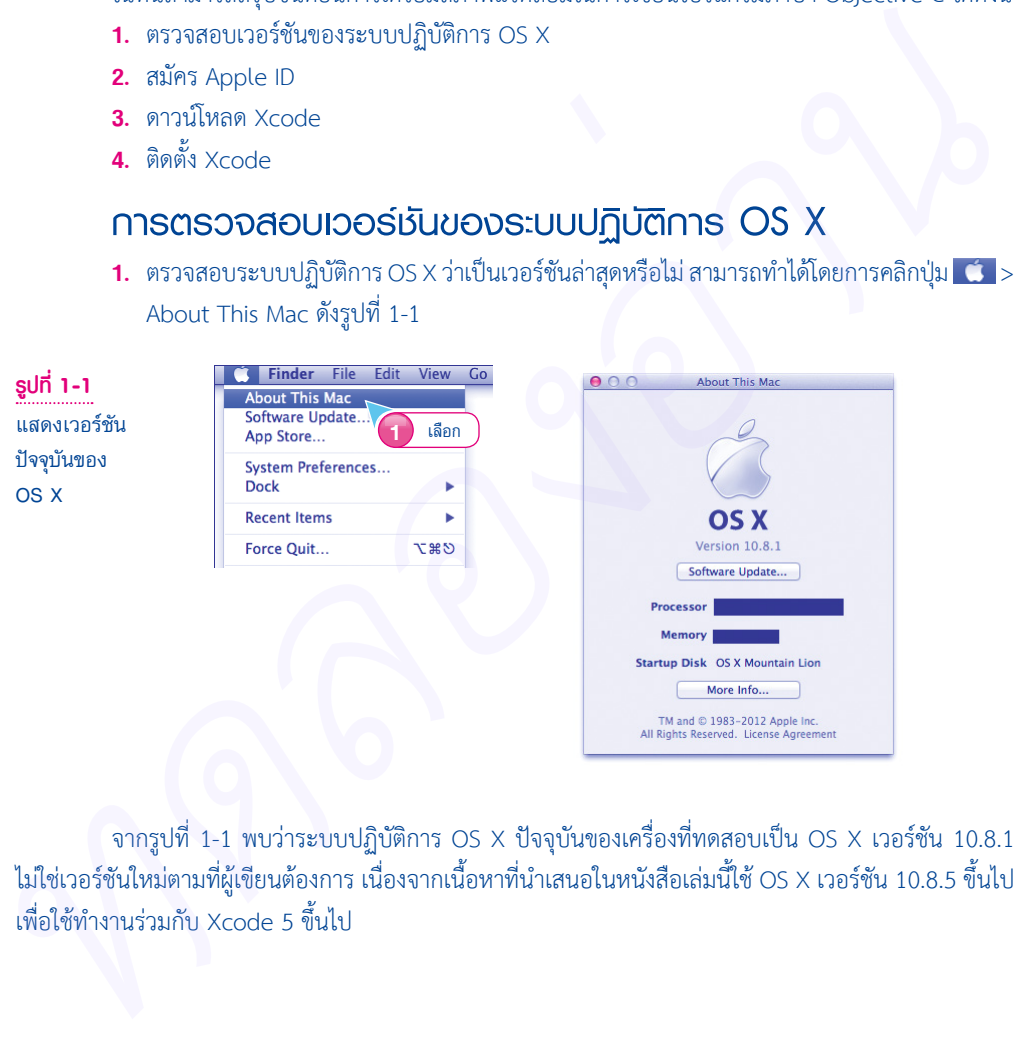

จากรูปที่ 1-1 พบว่าระบบปฏิบัติการ OS X ปัจจุบันของเครื่องที่ทดสอบเป็น OS X เวอร์ชัน 10.8.1 ไม่ใช่เวอร์ชันใหม่ตามที่ผู้เขียนต้องการ เนื่องจากเนื้อหาที่น�ำเสนอในหนังสือเล่มนี้ใช้ OS X เวอร์ชัน 10.8.5 ขึ้นไป เพื่อใช้ท�ำงานร่วมกับ Xcode 5 ขึ้นไป

#### **2.** คลิกปุ่ม *[software update...*] เพื่อตรวจสอบว่ามีรายการ Update หรือไม่ ดังรูปที่ 1-2

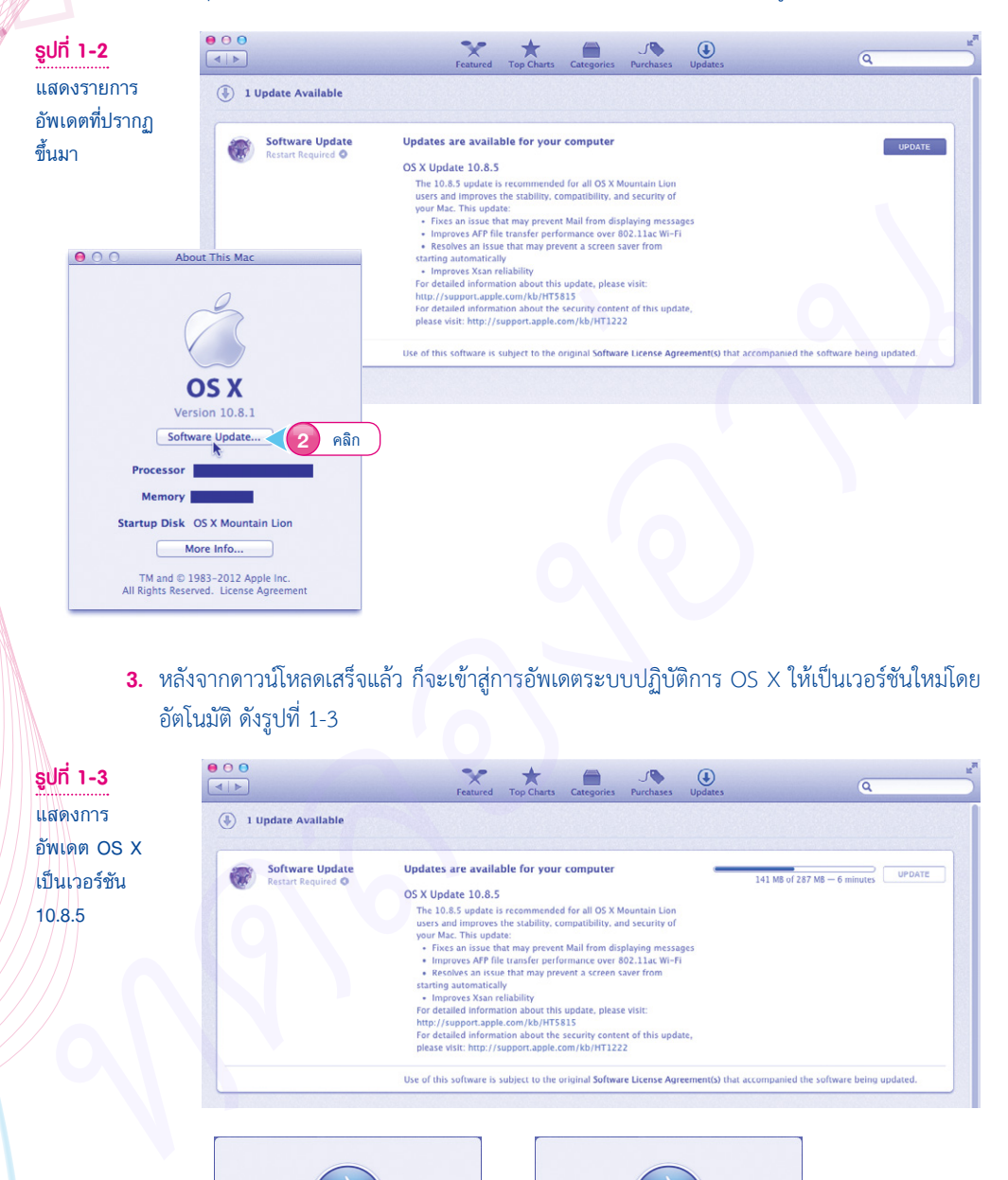

**3.** หลังจากดาวน์โหลดเสร็จแล้ว ก็จะเข้าสู่การอัพเดตระบบปฏิบัติการ OS X ให้เป็นเวอร์ชันใหม่โดย อัตโนมัติ ดังรูปที่ 1-3

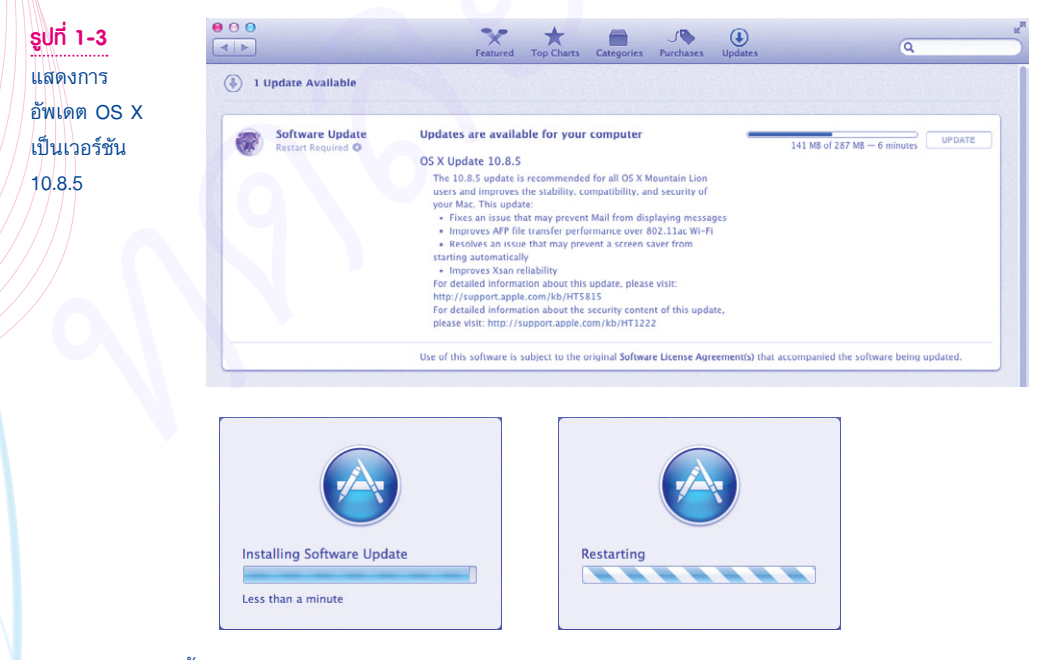

ณ จุดนี้ OS X ของเราพร้อมพัฒนา iPhone Apps สำหรับ iOS 7 แล้ว

#### **การสมัคร Apple ID**

การดาวน์โหลด Xcode จากเว็บไซต์ของ Apple ผู้อ่านต้องมี Apple ID ก่อน ผู้อ่านสามารถสมัครได้ ฟรีโดยที่ไม่เสียค่าใช้จ่ายใดๆ ทั้งสิ้น จะมีขั้นตอนดังนี้

- **1.** ไปที่เว็บไซต์ของ Apple ที่ https://developer.apple.com/
- **2.** คลิกที่ iOS Dev Center ดังรูปที่ 1-4

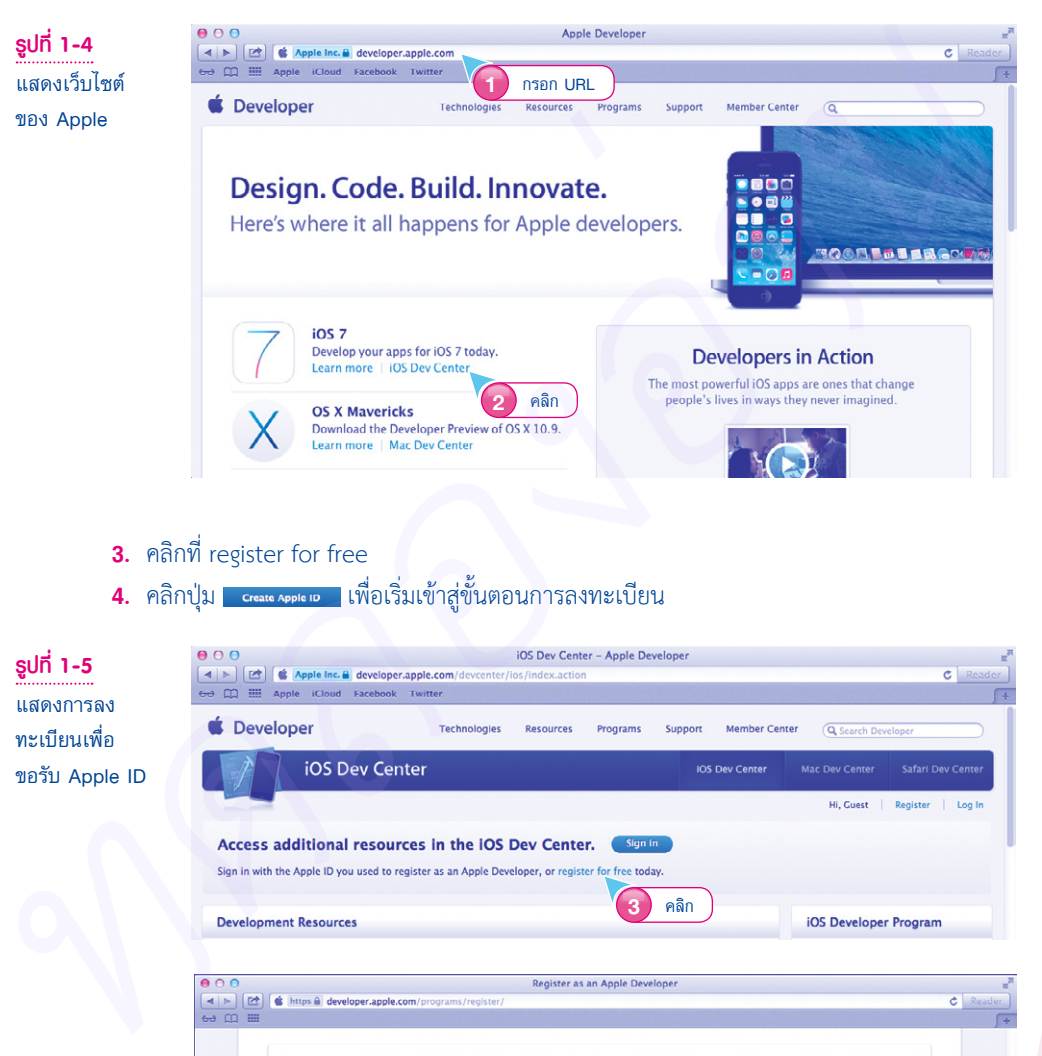

- **3.** คลิกที่ register for free
- **4.** คลิกปุ่ม เพื่อเริ่มเข้าสู่ขั้นตอนการลงทะเบียน

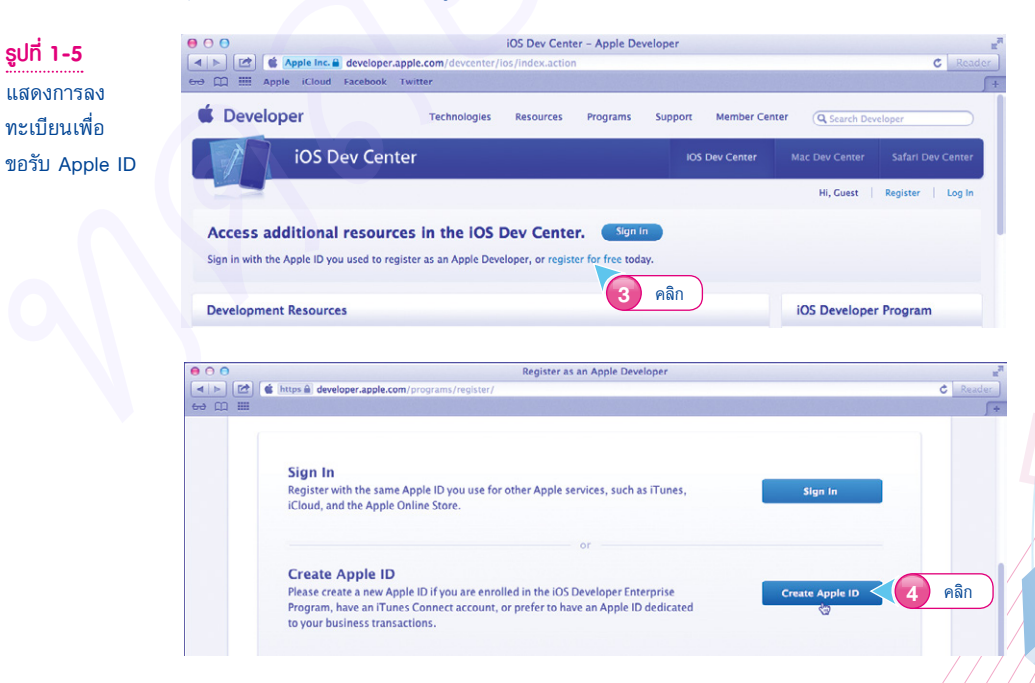

จากรูปที่ 1-5 ในระหว่างการลงทะเบียน ขอให้ผู้อ่านป้อนข้อมูลจริงตามที่ปรากฏขึ้นมาเพื่อใช้ในกรณี ขาย iPhone Apps ในโอกาสต่อไป

ขั้นตอนสุดท้ายของการลงทะเบียน ผู้อ่านต้องยืนยันตัวเองด้วย E-mail ของผู้อ่าน หากไม่มีข้อผิดพลาด ใดๆ ในขั้นตอนการลงทะเบียน ก็จะได้พบกับหน้าจอดังรูปที่ 1-6

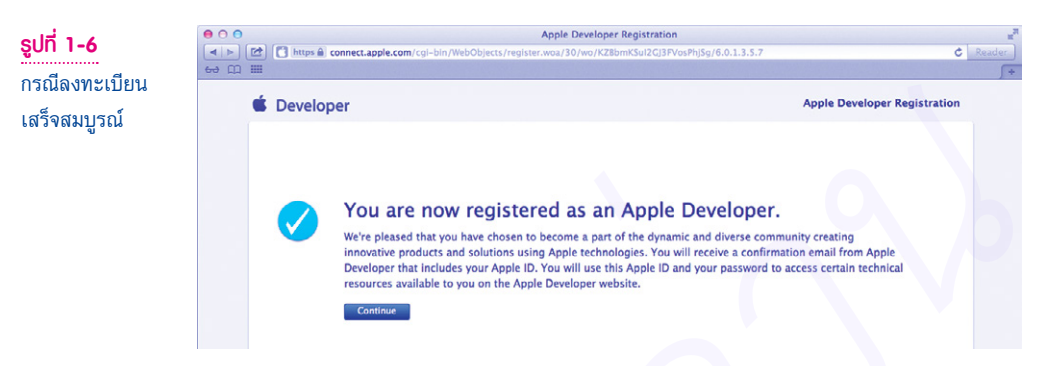

จากรูปที่ 1-6 ณ จุดนี้ผู้อ่านจะมี Apple ID พร้อมใช้งานแล้ว

#### **ขั้นตอนการดาวน์โหลด Xcode**

หลังจากที่คุณได้ Apple ID มาแล้ว คุณสามารถดาวน์โหลด Xcode มาใช้งานได้ฟรี มีขั้นตอนดังนี้

- **1.** กรอก URL ดังนี้ https://www.developer.apple.com/xcode/index.php
- **2.** ให้คลิกที่ Member Center เพื่อ Sign In เข้าสู่ระบบด้วย Apple ID
- **3.** Sign In เข้าสู่ระบบด้วย Apple ID ดังรูปที่ 1-7

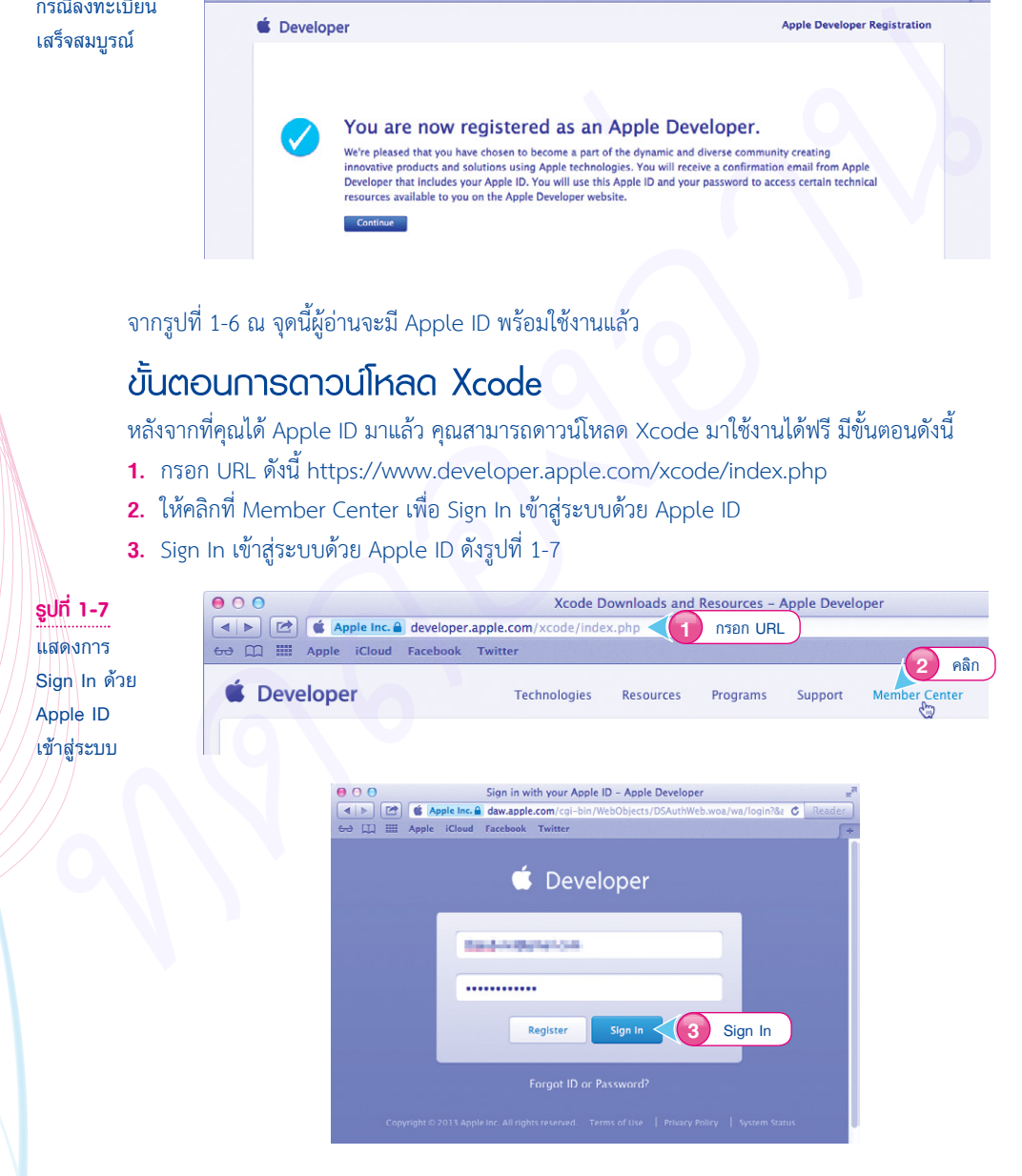

#### **4.** ให้ผู้อ่านคลิกที่หัวข้อ iOS

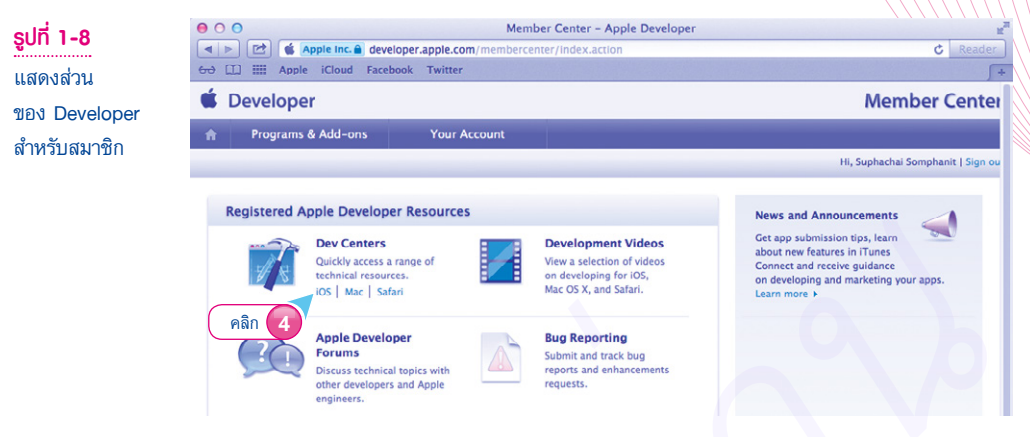

**5.** ให้ผู้อ่านคลิกที่ Download ก็จะเข้ามาสู่หน้าจอดาวน์โหลด Xcode 5 สำหรับพัฒนา App บน iOS 7 ดังรูปที่ 1-9

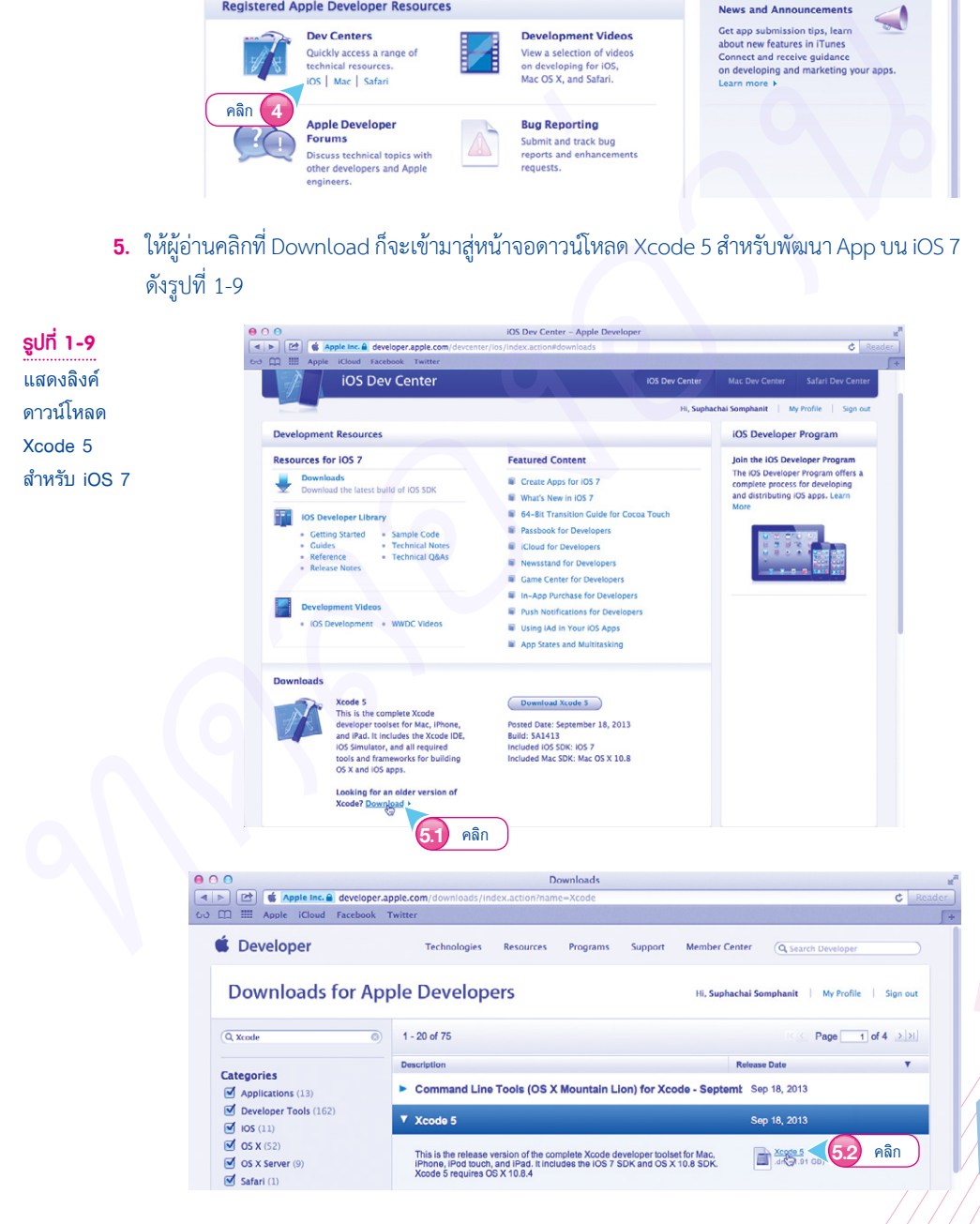

จากรูปที่ 1-9 ขอบเขตเนื้อหาของหนังสือเล่มนี้คือ การใช้งาน Xcode เวอร์ชัน 5 ขึ้นไป หลังจากที่ผู้อ่าน ดาวน์โหลด Xcode เสร็จเรียบร้อยแล้ว โดยปกติจะถูกเก็บอยู่ในโฟลเดอร์ Downloads ของ OS X

#### **ขั้นตอนการติดตั้ง Xcode**

ขั้นตอนการติดตั้ง Xcode มีดังนี้

Xcode

**1.** ดับเบิลคลิกไฟล์ xcodexxxxxxxx.dmg เพื่อเริ่มต้นติดตั้ง ดังรูปที่ 1-10

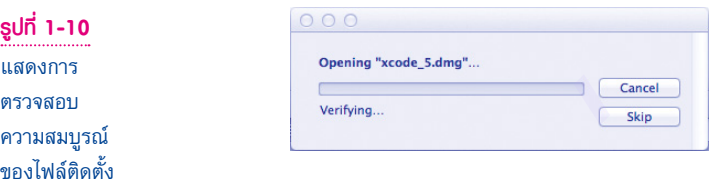

**2.** ลาก Xcode เข้าสู่โฟลเดอร์ Applications เพื่อติดตั้ง Xcode เข้าสู่ระบบปฏิบัติการ OS X

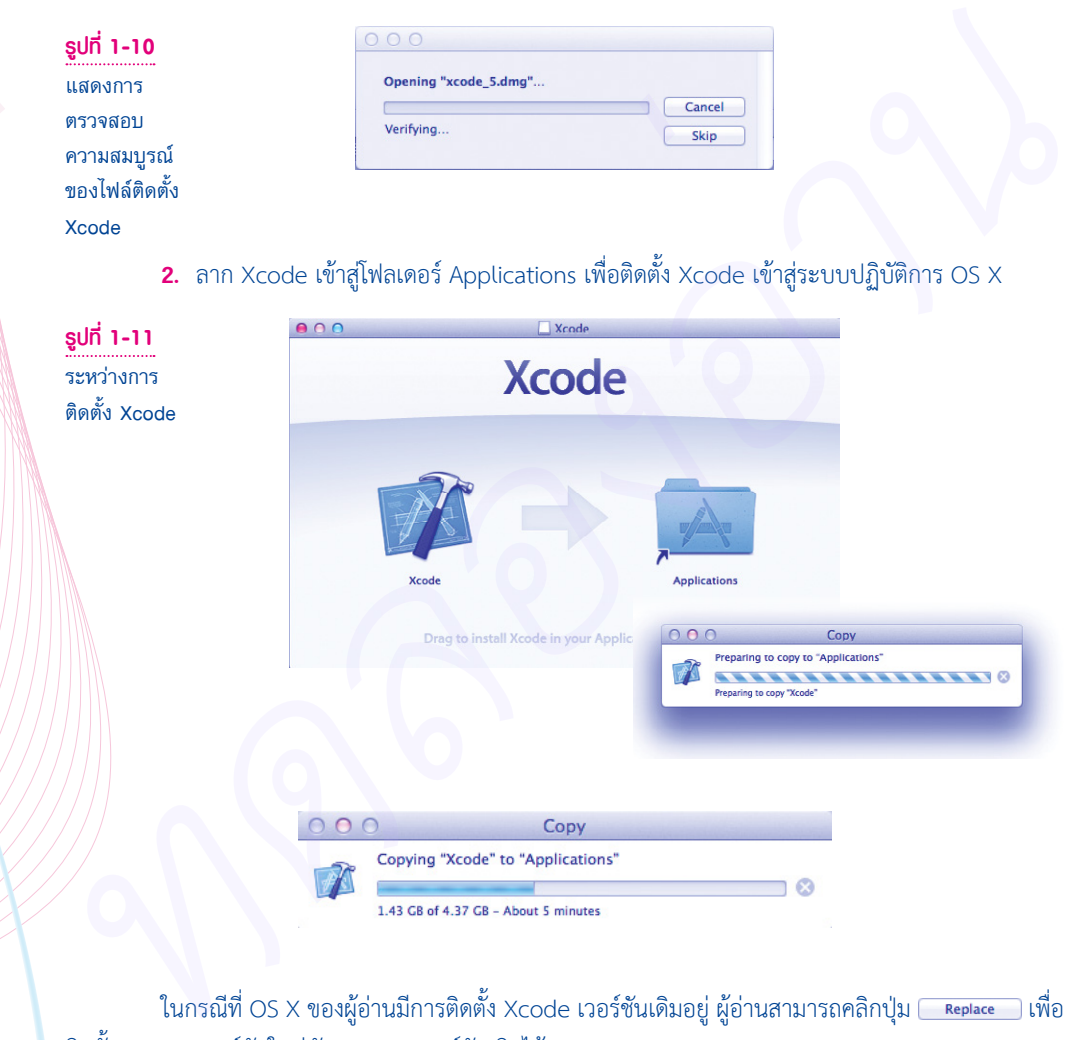

ในกรณีที่ OS X ของผู้อ่านมีการติดตั้ง Xcode เวอร์ชันเดิมอยู่ ผู้อ่านสามารถคลิกปุ่ม <u>เพื่อ</u>คอม เพื่อ ติดตั้ง Xcode เวอร์ชันใหม่ทับ Xcode เวอร์ชันเดิมได้เลย

**3.** หากการติดตั้งไม่มีข้อผิดพลาดใดๆ เกิดขึ้น ก็จะมีไอคอน Xcode ปรากฏใน Dock bar ด้านล่าง ให้ ผู้อ่านลองคลิกเพื่อทดลองเปิด Xcode ขึ้นมา ณ จุดนี้ Xcode ของผู้อ่านจะพร้อมใช้งานแล้ว ดังรูปที่ 1-12

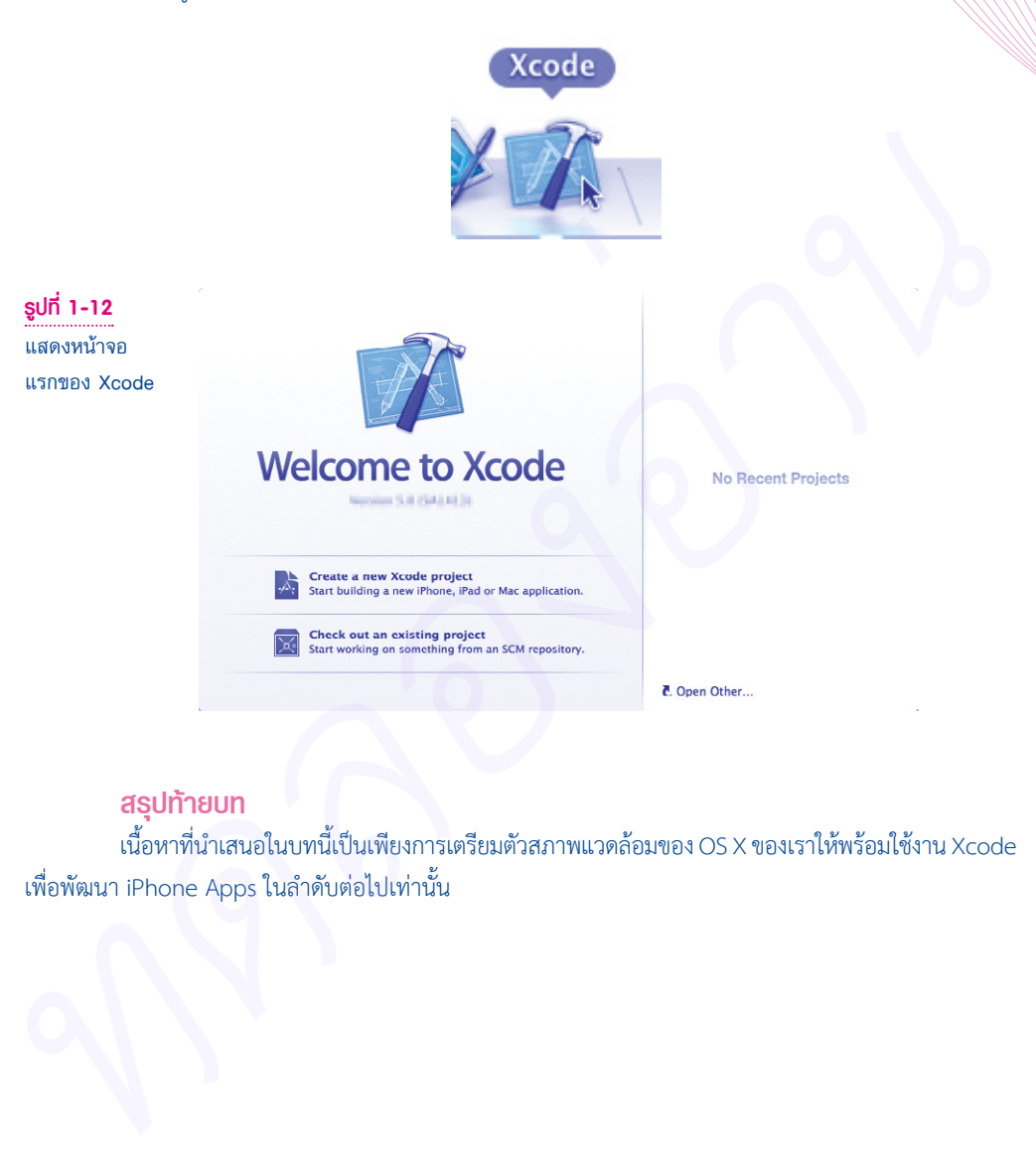

#### **สรุปท้ายบท**

เนื้อหาที่น�ำเสนอในบทนี้เป็นเพียงการเตรียมตัวสภาพแวดล้อมของ OS X ของเราให้พร้อมใช้งาน Xcode เพื่อพัฒนา iPhone Apps ในล�ำดับต่อไปเท่านั้น

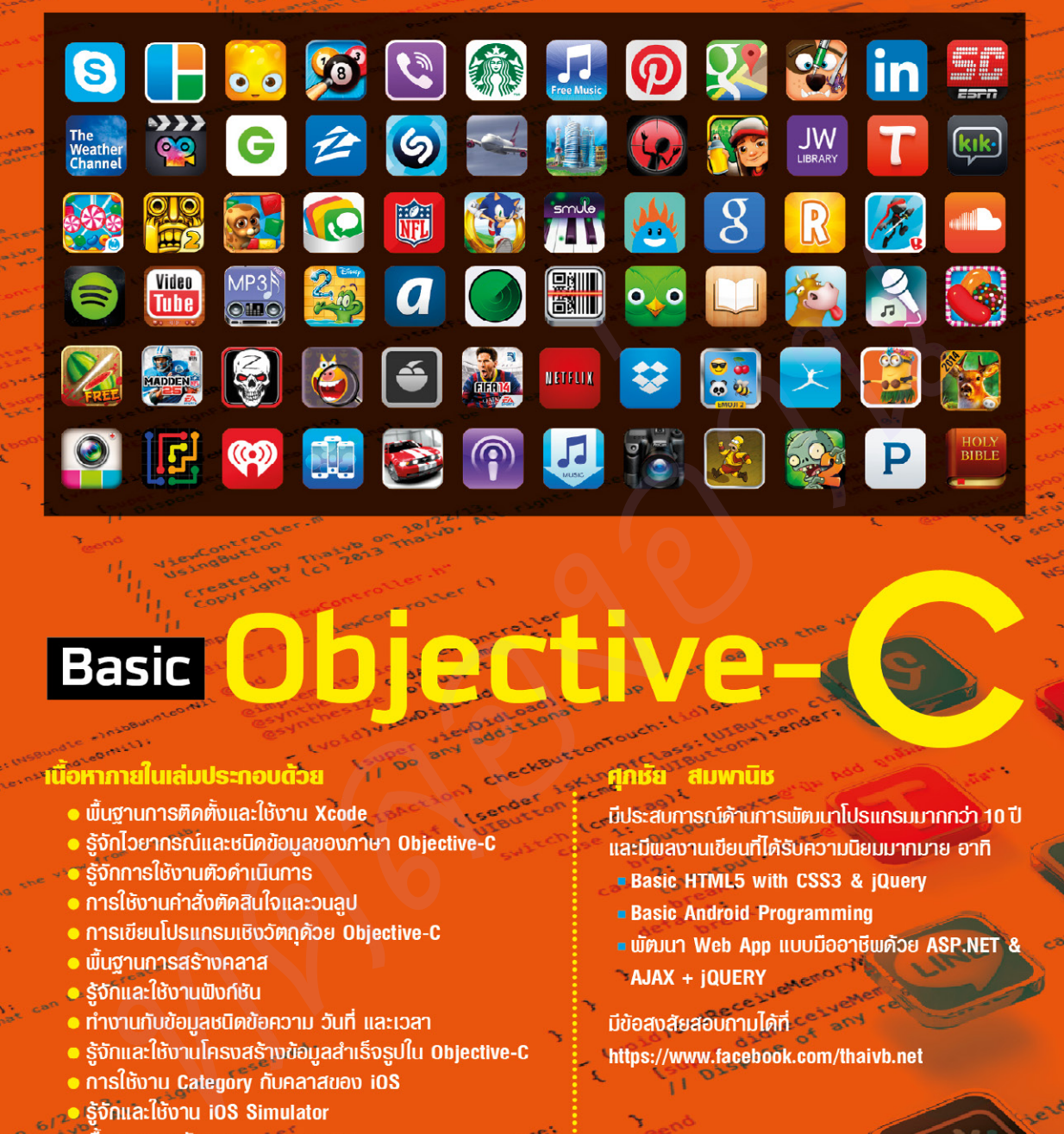

- 
- 
- 
- 
- 
- 
- 
- 
- 
- 
- 
- 
- รู้จักการใช้งาน Layout
- การกำหนดการแสดงพลในแนวตั้งหรือแนวนอน
- พื้นฐานการใช้งานกลุ่มออบเจ็กต์ที่มีส่วนแสดงพล

agoueze letas

- 
- 
- 
- 

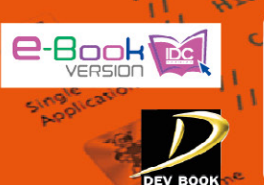

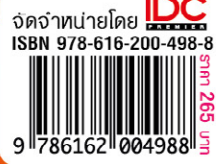

**ศุภษัย สมพานิช** ■ บรรณาธิการ กิตินันท์ พลสวัสดิ์